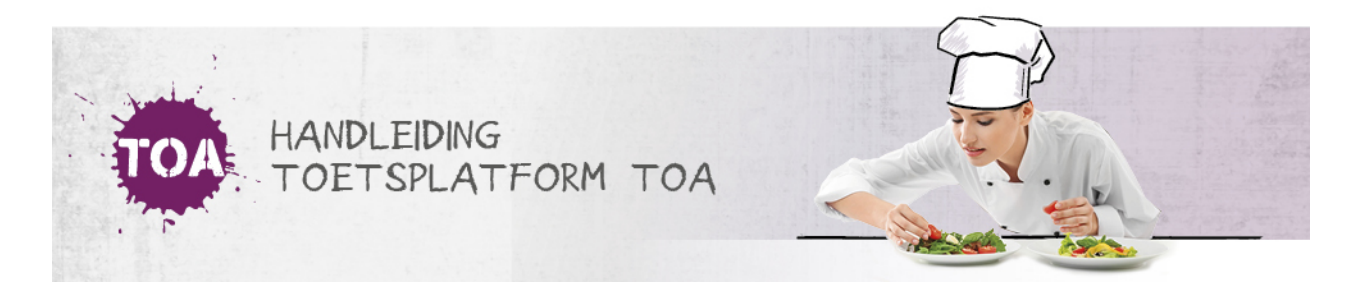

## HOE VERWIJDER IK GEBRUIKERS IN DE TOA?

Je kunt gebruikers verwijderen in het TOA Toetsplatform door de status van gebruikers op inactief te zetten of door gebruikers archiveren. Vervolgens worden gebruikers automatisch verwijderd\*. Je kunt dit eenvoudig doorvoeren in het TOA Toetsplatform met behulp van een [CSV-bestand.](http://handleiding.toets.nl/gebruikers-op-inactief-zetten-of-archiveren-via-csv-bestand-730) Ga voor meer informatie hierover naar **gebruikers op inactief zetten of archiveren via CSVbestand**. Is het belangrijk om de status van een gebruiker snel op inactief te zetten of de gebruiker te archiveren, dan kun je dit ook handmatig in het TOA toetsplatform doen. Lees hier meer over bij **handmatig gebruikers op inactief zetten of archiveren in de TOA**. Moet een gebruiker per direct verwijderd worden, neem dan contact op met onze [klantenservice.](http://handleiding.toets.nl/handmatig-gebruikers-op-inactief-zetten-of-archiveren-in-de-toa-707)

\*Gebruikers die 2 jaar niet actief zijn geweest, worden automatisch verplaatst naar het archief. Hierdoor kunnen ze niet meer inloggen. Gegevens van gebruikers die 5 jaar niet actief zijn geweest, worden automatisch verwijderd.